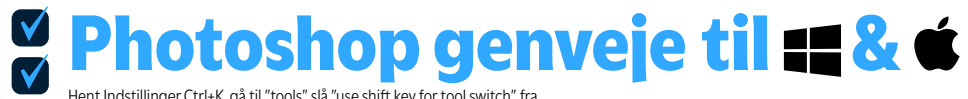

Hent Indstillinger Ctrl+K, gå til "tools" slå "use shift key for tool switch" fra.

Du kan også lave egen toolbar hvor du slår genveje fra til de værktøjer der ligger i "skuffen". Klik og hold på … nederst i toolbaren.

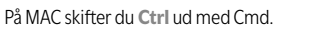

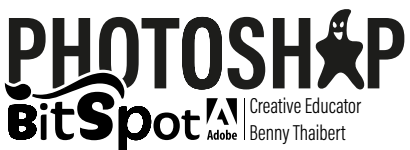

## **Generelt**

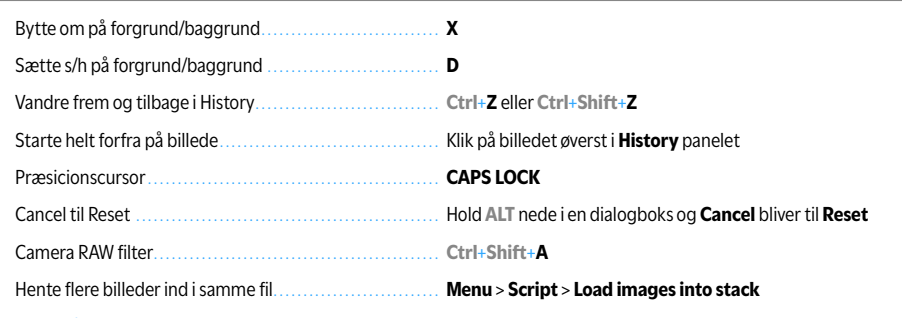

### **Selektioner**

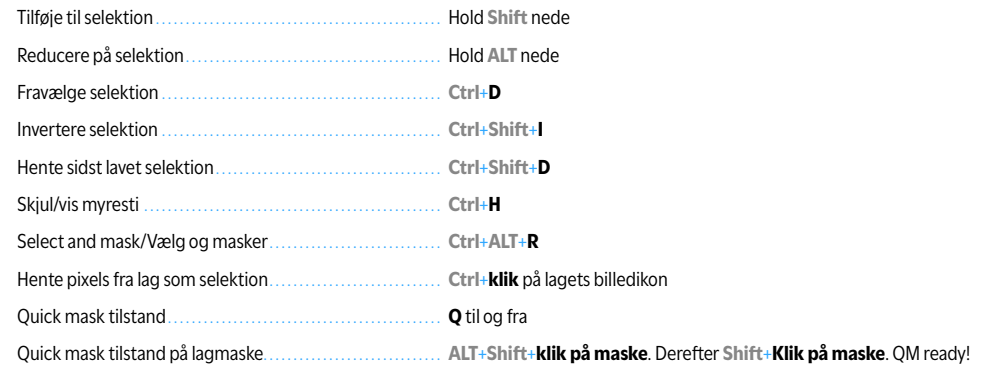

#### **Lag**

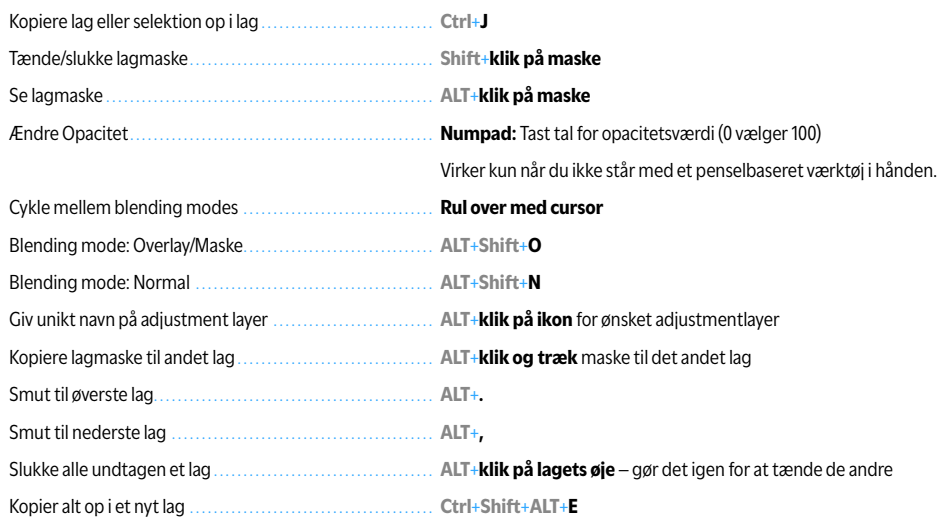

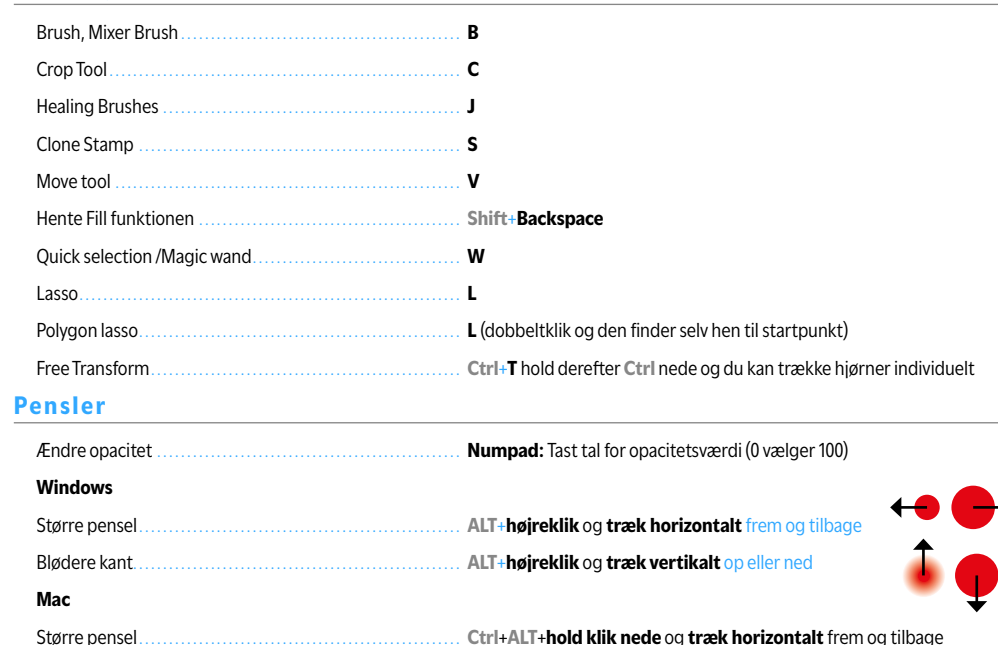

# **Spring Key genveje (mega fidus)**

De fleste værktøjer understøtter at du midlertidigt hopper til et andet værktøj – og når du slipper hopper tilbage til det du stod med.

Står du med **Move Tool** hold **Z**-tasten nede og zoom. Slip **Z** og du hopper automatisk tilbage til Move Tool!

Blødere kant....................................................... **Ctrl**+**ALT**+**hold klik nede** og **træk vertikalt** op eller ned

## **Scrubby sliders!**

**Værktøjer**

Svæv ind over enhver talskyder. Når du ser en hånd med dobbeltpil,

kan du ændre værdien, ved at trække frem og tilbage over skydernavnet.

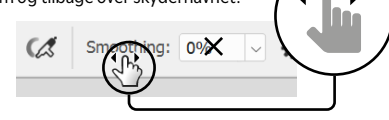